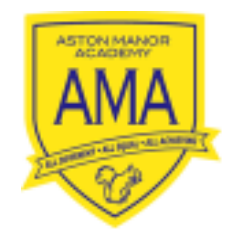

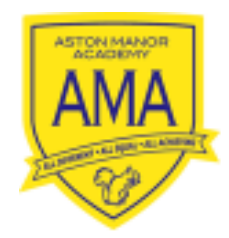

## **AMA On-line Face-to-face Learning Timetable**

**Monday 22nd June – Friday 17th July**

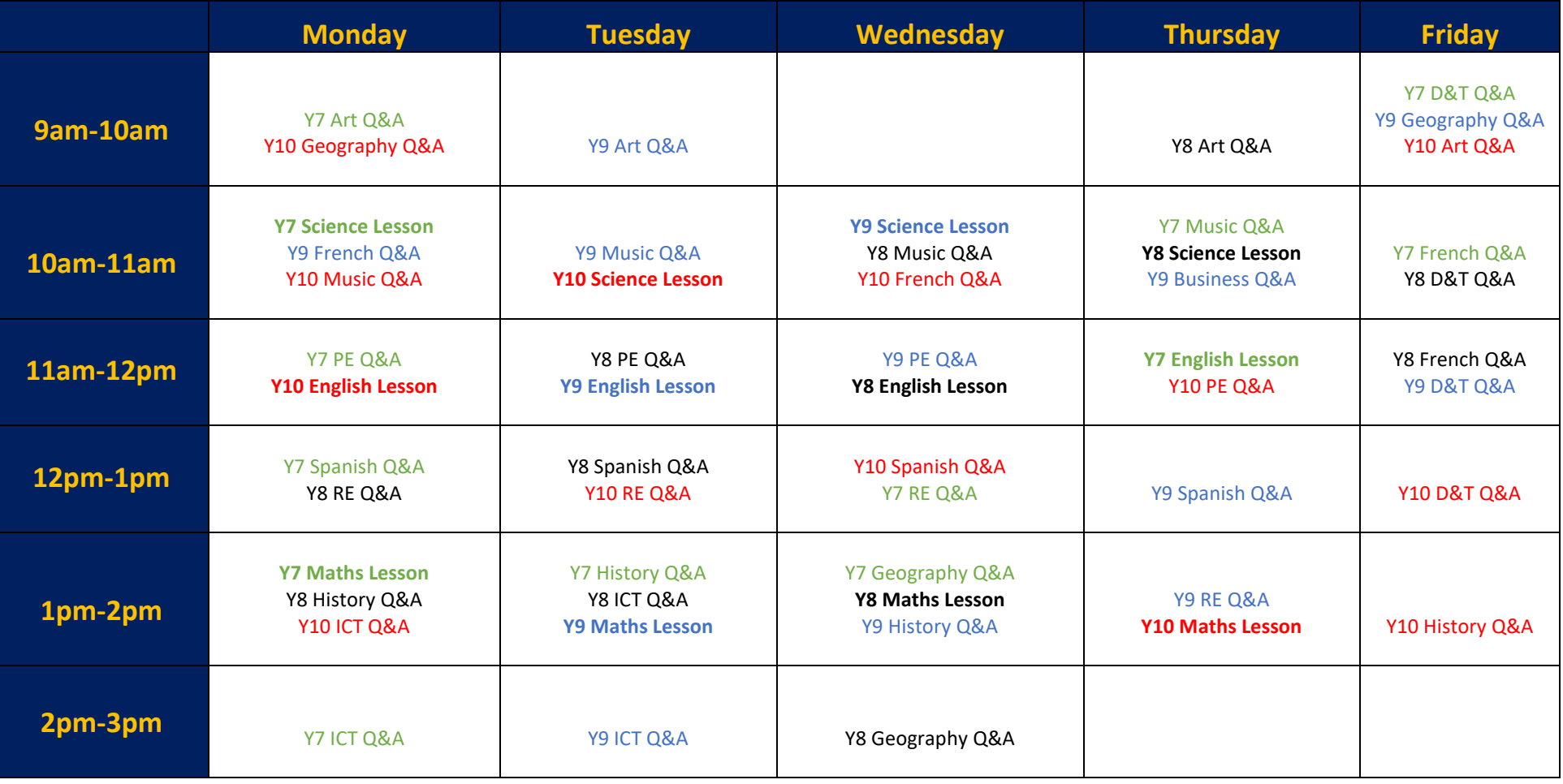

Year 7 Session – Year 8 Session – Year 9 Session – Year 10 Session

## **Types of Sessions:**

**Q&A:** This is an opportunity for students to have face-to-face contact with a subject specialist. This will not be a planned/ taught session. Teachers will be available to answer questions students might have about the work they have been set or to go through any concepts students may be struggling to understand.

**Lesson:** This is a planned session delivered by a subject specialist, that fits into the sequence of learning set for students on Firefly. Teachers will be explicitly teaching new concepts, explaining tasks and/ or reviewing work that has previously been completed. Students can engage with teachers and ask questions about the lesson or their work during the session.

## **Access to Sessions:**

To gain access to these sessions, students could first download Office 365 onto their device. The sessions will be streamed from their Aston Manor Academy Microsoft Teams account, which can be found inside the Office 365 package. **[Please click here,](https://chilwellcroftacademy.zendesk.com/hc/en-gb/articles/360012505860-Installing-Office-365)** to see how to access this software. If downloading this software is not an option, students can access it through the Aston Manor Academy website. **[Please click here](https://chilwellcroftacademy.zendesk.com/hc/en-gb/articles/360012601559-Logging-Into-Office-365)** for details of how to do this. Microsoft Teams does work best when downloaded onto a PC or laptop, but students can still access the main features they will need for the lessons from smart phones and tablets. Students will need to use their usual school login details to access their Office 365 account. They will not gain access to the school domain by using a private account.

In each 'lesson' slot, subjects will be streaming two versions of the same/ similar content. One version will be pitched at a more challenging level than the other. Core subject teachers delivering the lessons will be contacting students through Firefly to advise them on the name of the 'Team' and 'Channel' their lesson can be found in. **[Please click here,](https://chilwellcroftacademy.zendesk.com/hc/en-gb/articles/360014503179-Joining-a-Teams-Channel-Meeting-Lesson)** for details on how students can access the live sessions in Microsoft Teams. We know that it may not always be possible for students to access the sessions at the exact time they are streaming, so this tutorial also explains where you will find recordings of the lessons after they have taken place. To find out which sessions they should be joining, students should refer to the personalised information being sent to them in Firefly.

Should you require assistance, please contact the school either by telephone or by email[: enquiry@astonmanoracademy.com](mailto:enquiry@astonmanoracademy.com) . You will then be redirected to the appropriate department.

## **Behaviour and Safeguarding:**

Lastly, we ask that all students and parents **[click here](https://www.astonmanor.bham.sch.uk/wp-content/uploads/2020/06/Remote-Learning-Contract-NEW.pdf)** to read our Online Learning Behaviour and Safeguarding Contract and read the associated policy documents, prior to joining a lesson or Q&A session on-line. The key points from this contract will feature at the start of each lesson/ Q&A and will be present as a file in each channel. By going on to watch or participate in the session, or to engage in any activity in a channel thread, students are

automatically agreeing to the behavioural terms outlined in this contract. It is very important that parents are aware of this process, as failure to meet our expectations could have serious consequences for students.

For your security, we take this opportunity to remind you of the importance of having up to date virus protection on your home devices. Please also ensure that your internet connection is secure and passwords are high-strength.